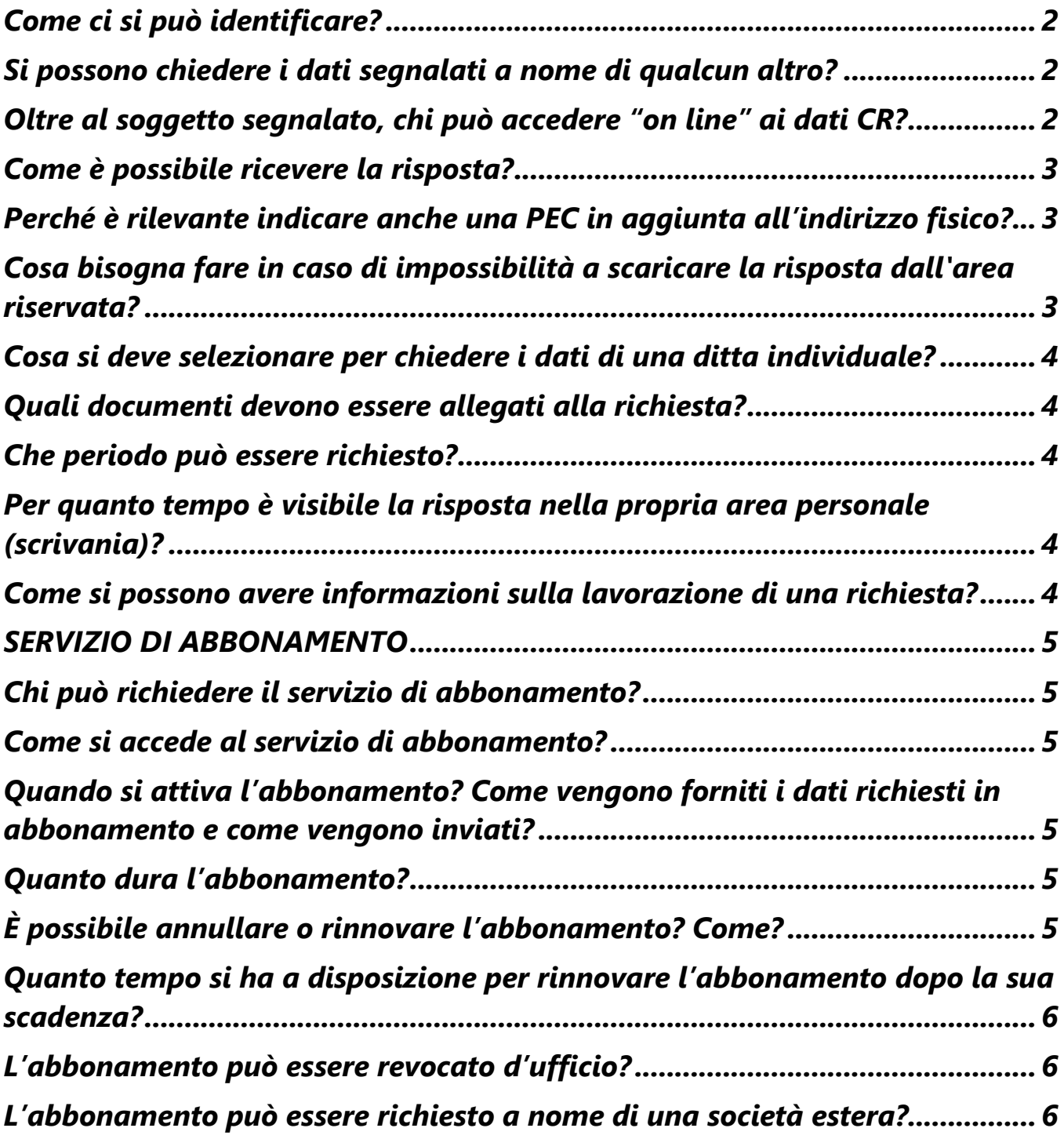

## <span id="page-1-0"></span>*Come ci si può identificare?*

È possibile identificarsi utilizzando SPID (Sistema Pubblico di Identità Digitale), la CNS (Carta Nazionale dei Servizi) oppure la CIE (Carta di Identità Elettronica). Chi non ne è in possesso può inoltrare la richiesta di accesso compilando il modulo on-line e trasmettendolo unitamente alla copia scansionata del proprio documento di identità valido, senza necessità di registrarsi sul sito.

### <span id="page-1-1"></span>*Si possono chiedere i dati segnalati a nome di qualcun altro?*

Sì, se si è legittimati sulla base di una norma di legge, come ad esempio nel caso di tutore, curatore, erede. In questo si deve dichiarare la qualifica o il ruolo che legittima la richiesta di accesso ai dati.

Le dichiarazioni false e mendaci, come la dichiarazione di una qualifica che non si riveste, sono segnalate dalla Banca d'Italia all'autorità competente (es. denuncia Autorità Giudiziaria).

Non è possibile accedere come delegato del soggetto di cui si richiedono i dati.

### <span id="page-1-2"></span>*Oltre al soggetto segnalato, chi può accedere "on line" ai dati CR?*

Per le persone fisiche e imprese individuali:

- L'erede del soggetto deceduto (\*)
- Il tutore e il soggetto esercente la responsabilità genitoriale (\*)
- Il chiamato all'eredità del soggetto deceduto (\*)
- $\blacksquare$  Il curatore del soggetto inabilitato (\*)
- Il curatore dell'eredità giacente (\*)
- $\blacksquare$  Il curatore fallimentare  $(*)$
- Il commissario giudiziale della ditta individuale (\*)
- L'avvocato munito di procura alle liti (\*)
- L'esperto di cui all'art. 12 del D.Lgs. 14/2019 (\*)
- L'institore di cui all'art. 2203 cc (\*)
- Il liquidatore (\*)
- L'OCC (Organismo di composizione delle crisi da sovraindebitamento) (\*)
- L'esecutore testamentario (\*)
- L'amministratore di sostegno (\*)

Per le società, gli enti e le associazioni:

**■** Il rappresentante legale

- I soci illimitatamente responsabili e i soci di srl
- I soci accomandanti di sas
- I membri del collegio sindacale (sindaci)
- **·** Il curatore fallimentare
- **·** Il commissario giudiziale
- **■** Il liquidatore
- L'institore di cui all'art. 2203 cc
- L'avvocato munito di procura alle liti (\*)
- L'esperto di cui all'art. 12 del D.Lgs. 14/2019
- L'OCC (Organismo di composizione delle crisi da sovraindebitamento) (\*)
- Il revisore del soggetto richiesto
- Il sindaco del Comune (o altro soggetto che ha la rappresentanza legale di un ente pubblico)

(\*) è richiesto di allegare documentazione comprovante la qualità dichiarata

### <span id="page-2-0"></span>*Come è possibile ricevere la risposta?*

Se ci si è identificati con SPID, CNS o CIE la risposta, in formato elettronico PDF, è disponibile in un'area personale ("scrivania").

Negli altri casi si può scegliere di ricevere la risposta nella propria casella PEC, al proprio indirizzo postale oppure alla casella PEC o all'indirizzo postale del soggetto per il quale si richiedono i dati. Nel caso di richiesta riferita ai propri dati personali (me stesso) o di un'altra persona fisica è possibile ricevere la risposta alla casella PEC o all'indirizzo postale di un altro soggetto (delegato alla ricezione).

### <span id="page-2-1"></span>*Perché è rilevante indicare anche una PEC in aggiunta all'indirizzo fisico?*

L'indicazione della PEC è importante perché, in alcuni casi, la Banca d'Italia si riserva la possibilità di inviare i dati all'indirizzo indicato per il soggetto al quale i dati si riferiscono.

### <span id="page-2-2"></span>*Cosa bisogna fare in caso di impossibilità a scaricare la risposta dall'area riservata?*

Se ci si è identificati con SPID, CNS o CIE, la risposta sarà disponibile in formato PDF. Qualora non si riesca a scaricare il file, si può provare ad utilizzare un altro dispositivo, un altro browser o un'altra rete (alcune reti hanno policy che disabilitano i download).

Nel caso in cui il problema persistesse, bisognerà ripetere la richiesta utilizzando uno degli

altri canali disponibili (PEC, posta ordinaria, mail oppure presentarsi di persona – o tramite delegato - presso gli sportelli di una delle Filiali della Banca d'Italia).

### <span id="page-3-0"></span>*Cosa si deve selezionare per chiedere i dati di una ditta individuale?*

Si devono richiedere i dati riferiti alla persona fisica titolare della ditta individuale.

#### <span id="page-3-1"></span>*Quali documenti devono essere allegati alla richiesta?*

Se non si accede con SPID, CNS o CIE, è necessario stampare il modulo di richiesta, scansionarlo, firmarlo e allegarlo unitamente a una copia scansionata di un documento di identità valido. In alcuni casi è necessario allegare copia scansionata del documento che legittima l'accesso (es. l'avvocato che vuole accedere ai dati del proprio assistito, allega la procura alle liti).

In caso sia stato indicato il recapito di un'altra persona (delegato alla ricezione), bisogna allegare anche una copia scansionata del documento di identità del delegato.

### <span id="page-3-2"></span>*Che periodo può essere richiesto?*

Possono essere richieste le date contabili da dicembre 1995 a oggi. Le banche e le società finanziarie che partecipano alla Centrale dei Rischi possono consultare solo i dati riferiti agli ultimi 3 anni (36 date contabili).

Sono disponibili anche dati storici (da gennaio 1989 a novembre 1995) per i quali va inserita una richiesta separata e adeguatamente motivata in quanto l'elaborazione di tali richieste è particolarmente onerosa.

#### <span id="page-3-3"></span>*Per quanto tempo è visibile la risposta nella propria area personale (scrivania)?*

La risposta è conservata nella propria area personale per tre mesi, a partire dalla data in cui viene resa disponibile.

#### <span id="page-3-4"></span>*Come si possono avere informazioni sulla lavorazione di una richiesta?*

Si può contattare il **numero verde 800 19 69 69.**

# <span id="page-4-0"></span>*SERVIZIO DI ABBONAMENTO*

#### <span id="page-4-1"></span>*Chi può richiedere il servizio di abbonamento?*

Il servizio di abbonamento è riservato alle società iscritte al Registro delle Imprese tenuto dalle Camere di Commercio.

Può essere attivo un solo abbonamento per ciascuna società. Nel caso in cui la stessa abbia più di un legale rappresentante, l'abbonamento potrà essere sottoscritto e gestito dal legale rappresentante che per primo presenterà la richiesta.

### <span id="page-4-2"></span>*Come si accede al servizio di abbonamento?*

Per sottoscrivere l'abbonamento, il rappresentante legale, che accede con la propria identità digitale (SPID, CNS o CIE), dovrà richiedere per conto della società i dati relativi all'ultima data contabile, selezionando anche l'apposita casella *SOTTOSCRIZIONE ABBONAMENTO*.

## <span id="page-4-3"></span>*Quando si attiva l'abbonamento? Come vengono forniti i dati richiesti in abbonamento e come vengono inviati?*

L'abbonamento si attiva dal mese successivo alla ricezione dei dati relativi alla prima richiesta presentata dal legale rappresentante.

I dati della società riferiti alla prima data contabile, richiesti dal legale rappresentante contestualmente alla sottoscrizione dell'abbonamento, sono disponibili nell'area riservata del richiedente mentre, dal mese successivo all'attivazione dell'abbonamento, i dati sono inviati mensilmente all'indirizzo PEC della società.

### <span id="page-4-4"></span>*Quanto dura l'abbonamento?*

L'abbonamento ha durata annuale.

### <span id="page-4-5"></span>*È possibile annullare o rinnovare l'abbonamento? Come?*

Si. Il rappresentante legale che ha richiesto il servizio di abbonamento accede alla sezione "*Gestione abbonamenti*" della propria area personale in cui può (i) consultare i dettagli relativi all'abbonamento che ha sottoscritto, (ii) accedere alle funzioni di revoca, in qualsiasi momento, (iii) rinnovare l'abbonamento a partire dal giorno successivo alla scadenza.

# <span id="page-5-0"></span>*Quanto tempo si ha a disposizione per rinnovare l'abbonamento dopo la sua scadenza?*

È possibile rinnovare l'abbonamento fino a 60 giorni dopo la sua scadenza. Trascorso questo termine, l'abbonamento originario non sarà più visibile nella sezione "Gestione abbonamenti" della propria area personale e bisognerà richiedere nuovamente il servizio.

## <span id="page-5-1"></span>*L'abbonamento può essere revocato d'ufficio?*

Sì. La Banca d'Italia effettua controlli sulle richieste inviate e, laddove riscontrasse inesattezze (es. presentazione della domanda da parte di soggetto diverso dal legale rappresentante della società, indirizzo PEC indicato dal richiedente non risultante dal Registro delle imprese), procede a revocare d'ufficio l'abbonamento. La revoca viene comunicata tramite l'invio di un messaggio di posta elettronica all'indirizzo mail indicato dal richiedente nella sezione "*Contatti*".

L'abbonamento viene, inoltre, revocato d'ufficio qualora:

- la società, per il quale esso viene richiesto, venisse cancellata dal Registro delle imprese nei mesi successivi alla sottoscrizione;
- il richiedente non fornisse una PEC valida entro 15 giorni dalla segnalazione che la Banca d'Italia invia, all'indirizzo mail indicato nella sezione "*Contatti*", per segnalare anomalie riscontrate sull'indirizzo PEC inserito nella richiesta di abbonamento.

#### <span id="page-5-2"></span>*L'abbonamento può essere richiesto a nome di una società estera?*

L'abbonamento può essere richiesto solo se la società ha una sede secondaria in Italia e solo per i dati riferiti a quest'ultima, in quanto in CR le imprese estere e le loro sedi secondarie in Italia sono segnalate distintamente. Qualora si richiedano i dati di una filiale italiana, nella sede legale va indicato il comune in cui tale filiale è insediata e vanno valorizzati il codice fiscale e il numero REA.